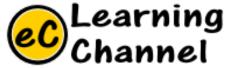

# Software Installation Tutorials

ECLIPSE INSTALLATION ERIC Y. CHOU, PHD.

IEEE SENIOR MEMBER

## Eclipse Neon

http://www.eclipse.org/neon/

Eclipse Neon (4.6)
Eclipse Mars (4.5)
Eclipse Luna (4.4)
Eclipse Kepler (4.3)
Eclipse Juno (4.2)
Older Versions

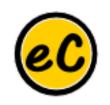

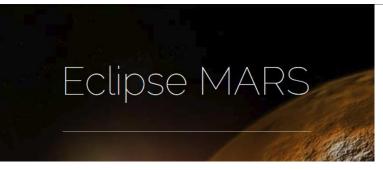

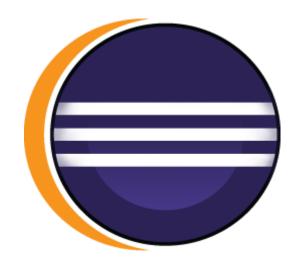

- Eclipse provides IDEs and platforms for nearly every language and architecture. We are famous for our Java IDE, C/C++, JavaScript and PHP IDEs built on extensible platforms for creating desktop, Web and cloud IDEs. These platforms deliver the most extensive collection of add-on tools available for software developers.
- Eclipse has over 250 different open source projects. Many know our Java IDE but we also have modeling tools, runtimes, reporting tools and much more. Discover our projects, contribute, and maybe even start a new project at Eclipse.
- Eclipse Working Groups allow for organizations to collaborate in the development of new innovations and solutions. The Eclipse Foundation is a great place to host new collaborations that follow best practices and are based on open source principles.

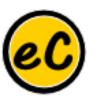

### JUnit

You do not need to install or update any software for the JUnit. it is the part of Java Development tools and comes with almost most of the latest versions in Eclipse.

Go to your project. Right click onto that->Select buildpath->add library->select JUnit from the list ->select the version you want to work with-> done

Or, File->New a JUnit Test Class.

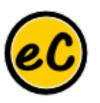

# Eclipse Installation

# Go Eclipse!!!

- 1. Download, Unzip, Copy and Paste
- 2. Change eclipse.ini
- 3. Setup plugins